# **Fellowes Slimline Wireless Keyboard / Mouse**

# **Instruction Manual**

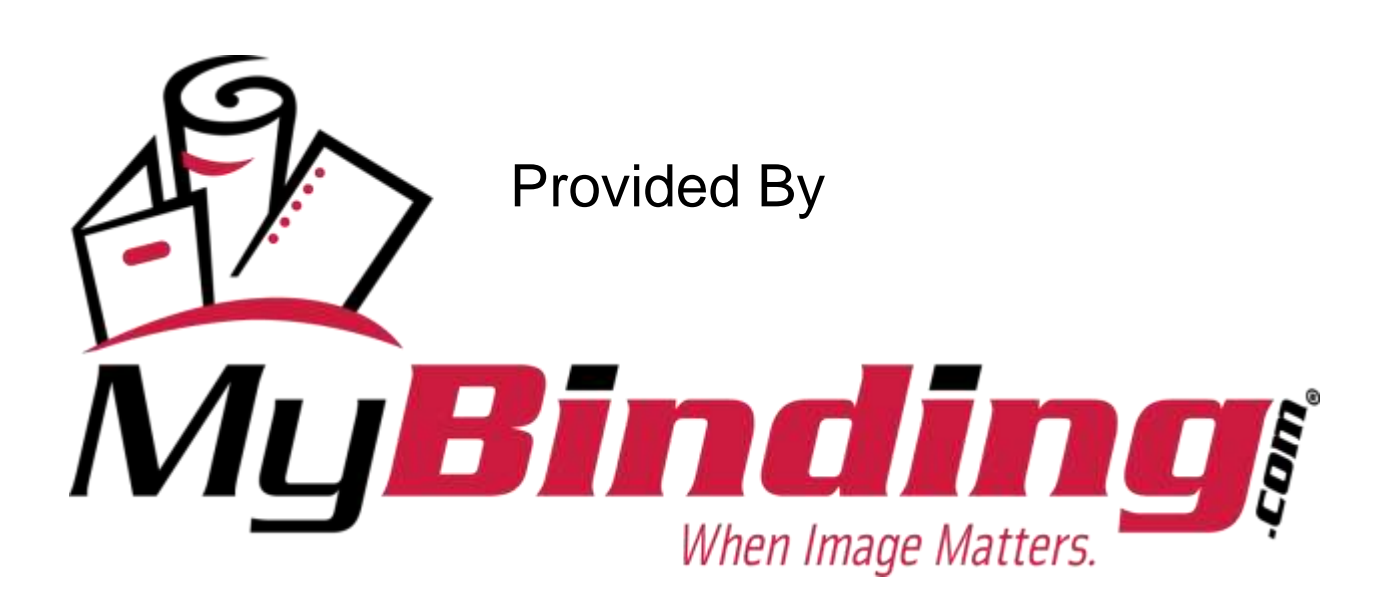

© 2007 Fellowes, Inc. Part No. 9893401

INSTRUCTION GUIDE GUIDE D' NSTRUCTIONS GEBRAUCHSANLEITUNG

# **Feljowes**

1789 Norwood Avenue Itasca, Illinois 60143-1095 630-893-1600 Customer Service: 1-800-945-4545 http://www.fellowes.com

# **HELP LINE**

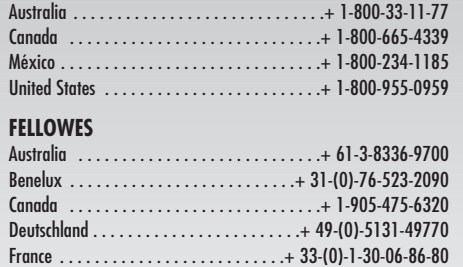

Italia . . . . . . . . . . . . . . . . . . . . . . . . . . . . . . . .+ 39-071-730041 Japan . . . . . . . . . . . . . . . . . . . . . . . . . . . .+ 81-(0)-3-5496-2401 Korea . . . . . . . . . . . . . . . . . . . . . . . . . . . . . .+ 82-2-3462-2884 Malaysia . . . . . . . . . . . . . . . . . . . . . . . . . .+ 60-(0)-35122-1231 Polska . . . . . . . . . . . . . . . . . . . . . . . . . . .+ 48-(0)-22-771-47-40 España . . . . . . . . . . . . . . . . . . . . . . . . . . . . .+ 34-91-748-05-01 Singapore .................................. + 65-6221-3811 United Kingdom . . . . . . . . . . . . . . . . . . .+ 44-(0)-1302-836836 United States . . . . . . . . . . . . . . . . . . . . . . . . .+ 1-630-893-1600

# **Feljowes**

**Antimicrobial Slim Line Cordless Combo**

**Slim Line antimicrobien Ensemble sans fil**

**Equipo combinado inalámbrico antimicrobiano Slim Line**

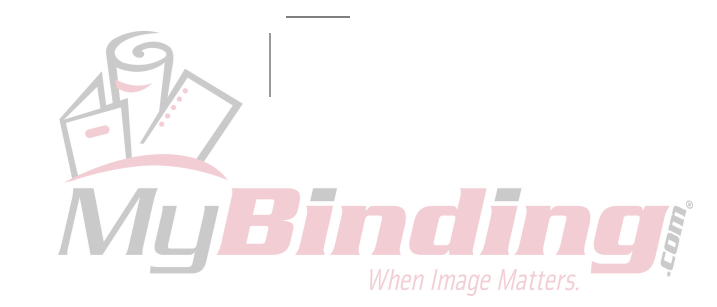

#### **GETTING STARTED**

Your new Fellowes Cordless Keyboard & Mouse utilizes 2.4GHz digital radio technology to ensure proper communcation between the keyboard/mouse and your

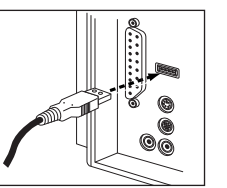

computer. The unit comes with

a receiver that utilizes a USB connector. Locate an available USB port on your computer and plug into USB port.

#### **Hardware Installation**

- Place the receiver at least 20 cm from other electrical devices (e.g. monitor) to achieve optimum performance.
- The distance between the keyboard, mouse and receiver should not exceed 10 m.
- Do not place the receiver on metal surfaces.
- Do not move optical mouse on following surfaces: - Glass or any transparent materials - Dark surfaces
- Mirror or reflecting surface - Mouse pad with too many colors - Rough surface

#### **Step 1: Connect the receiver**

- 1. Plug the receiver connector into a USB port.
- 2. SYSTEM will take around 10 seconds to find your keyboard and mouse automatically. (**NOTE**: If your OS is Windows® 98, please follow the screen instructions to complete your keyboard and mouse installation)
- 3. Put two batteries into your keyboard battery chamber, and another two batteries into your mouse battery chamber.

#### **1 B. Sugerencias para el uso del teclado**

Fellowes ofrece una línea completa de accesorios ergonómicos para escritorio diseñados con la finalidad de proporcionar un entorno de trabajo más seguro y cómodo. Visite la página www.fellowes.com para obtener una lista completa de nuestros productos ergonómicos, entre los que se incluyen elevadores de monitores, respaldares, apoyapies, filtros de pantallas, portapapeles, apoyamuñecas rellenos con gel y audífonos profesionales.

- 1. Use una silla con respaldo recto, que proporcione un buen apoyo para la parte pequeña de la espalda, con una altura que le permita apoyar los pies cómodamente sobre el piso. Si le preocupa el respaldar, uno de diseño ergonómico puede ofrecer mayor refuerzo y más confort.
- 2. La mesa del escritorio y el teclado deben quedarle a la altura de los codos flexionados, o apenas un poco más abajo.
- 3. Si logra ubicar la computadora y los documentos al nivel de los ojos, evitará flexionar el cuello en forma excesiva.
- 4. Asegúrese una iluminación adecuada en todo momento para no forzar la vista innecesariamente.
- 5. Flexione las muñecas lo menos posible, y siempre apoye las manos en el escritorio o en el apoyamuñecas para descansar al escribir.

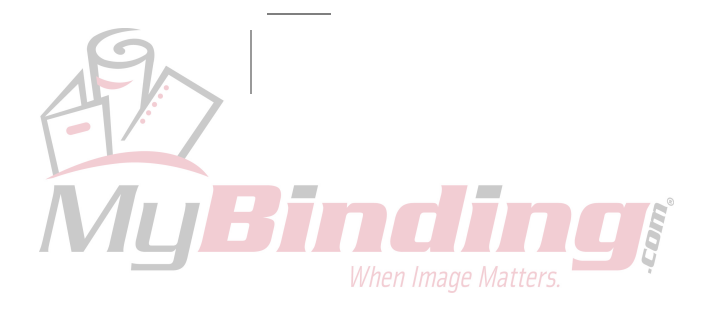

#### **D. Servicio al cliente de Fellowes**

Nuestros representantes de soporte técnico están a su disposición para ayudarlo a resolver sus problemas. Haremos todo lo posible para resolver el problema, o bien, apoyaremos completamente su decisión de obtener un reembolso. (Por favor, guarde una copia del recibo de venta fechado como comprobante de la compra). Para solicitar soporte técnico en América del Norte y América del Sur, llame al 1-888-FEL-TECH o envíenos un mensaje de correo electrónico a: feltech@fellowes.com. Para solicitar soporte técnico en el Reino Unido, llame al 00800-1810-1810 o envíenos un mensaje de correo electrónico a: cs-uk@fellowes.com. Si tiene preguntas acerca de la garantía o el funcionamiento de este producto, llame al 1-800-945-4545.

# **GUÍA PARA EL USO SALUDABLE DEL EQUIPO 5**

#### **A. Advertencia sobre la salud**

El uso de un teclado o mouse puede estar relacionado con trastornos o lesiones araves.

Al usar una computadora, ocasionalmente puede sentir molestias en las manos, los brazos, los hombros, el cuello u otras partes del cuerpo. No obstante, si tiene síntomas tales como molestias, dolores, vibraciones, malestar, hormigueo, ardor o rigidez persistentes o recurrentes: NO IGNORE ESTOS SIGNOS DE ADVERTENCIA. CONSULTE A UN PROFESIONAL MÉDICO DE INMEDIATO. Estos signos pueden evidenciar trastornos musculoesqueléticos como el síndrome del túnel carpiano o la tendinitis, y deben ser tratados por un profesional médico.

#### **Step 2:**

**Insert batteries in mouse**

The mouse requires two NiMH AAA batteries.

- 1. Remove the battery compartment cover on the bottom of the mouse.
- 2. Insert the two NiMH AAA batteries in battery compartment.
- 3. Replace the battery compartment cover (1) on the bottom of the mouse.

**CAUTION:** Risk of explosion if battery is replaced by an incorrect type. Dispose of used batteries according to instructions. Refer to "Important Battery Information" for disposal instructions.

#### **Inserting batteries in keyboard** The keyboard requires two alkaline batteries (AA).

- Remove the battery compartment cover (1) on the bottom of the keyboard by pushing it in the direction of the arrow.
- Insert two AA batteries. The illustration in the battery compartment (2) shows how to insert the batteries properly.
- Replace the battery compartment cover by pushing the locking lug (2) under the battery compartment.

**Note**: Please do not push the channel setting button (3) at one side of the battery compartment cover. It may cause the channel or ID to change. It is the same to mouse and keyboard.

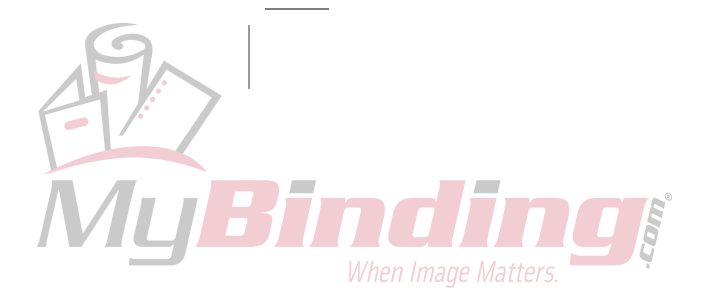

#### **Step 3: Connection**

- 1. Push the connect button on the top of the receiver. The indicator will be blinking.
- 2. Push the button on the bottom of the keyboard or mouse.

Your new Fellowes Keyboard is plug-n-play, however there are a few features that require a driver to be installed onto your computer to ensure proper working order.

- a. The Quick Launch buttons for Microsoft® Word and Microsoft® Excel require the driver to be installed.
- b. If your operating system is pre-XP it will also require the driver to be installed. If so, please go to http://www.fellowes.com and click on support.
- c. Visual alerts of keyboard modes

# **DISPLAYING KEYBOARD MODES 2**

The symbols indicate which keyboard mode is active. They match the displays on ordinary keyboards. The symbol is green when the respective mode is activated and light grey when it is deactivated.

- A Uppercase mode (Caps Lock)
- **1** Virtual numeric keypad (Num Lock)
- Stop screen output (Scroll Lock)
- Keyboard battery low indicator
- Mouse battery low indicator

#### **C. Garantía limitada**

Fellowes Inc. garantiza que el presente producto no presenta defectos en el material ni en la mano de obra; dicha garantía tiene validez durante un período de tres años a partir de la fecha de compra del consumidor original. Si se encuentra algún defecto en cualquiera de las piezas durante el período de garantía, la única y exclusiva solución será la reparación o el cambio de la misma, a criterio y cuenta de Fellowes.

Esta garantía queda anulada en casos de abuso, uso indebido o reparación no autorizada. POR MEDIO DEL PRESENTE, TODA GARANTÍA IMPLÍCITA, INCLUIDA LA GARANTÍA DE COMERCIABILIDAD O ADAPTABILIDAD PARA UN PROPÓSITO ESPECÍFICO, SE LIMITA AL PERÍODO DE DURACIÓN CORRESPONDIENTE DE LA GARANTÍA CONFERIDA ANTERIORMENTE. En ningún caso, Fellowes será responsable de cualquier daño, directo o indirecto, que pueda atribuírsele a este producto. Esta garantía le confiere derechos legales. Puede tener otros derechos legales que varían de estado a estado.

Para recibir el servicio de los productos adquiridos dentro de los EE.UU. según se describe en esta garantía, sírvase enviar el dispositivo, por correo prepago, a la dirección que figura en la sección Instrucciones de uso. El procesamiento de dicha solicitud demorará dos semanas. Junto al producto, envíe:

- Una copia del recibo de compra original.
- Una tarjeta en la que figure su nombre, dirección, número de teléfono donde se lo pueda ubicar durante el día, el modelo y el número de serie del producto, y una breve descripción del problema.

Para obtener instrucciones específicas sobre cómo recibir el servicio de los productos adquiridos fuera de los EE.UU. según se describe en esta garantía, comuníquese con la oficina correspondiente detallada en el reverso de la sección Instrucciones de uso.

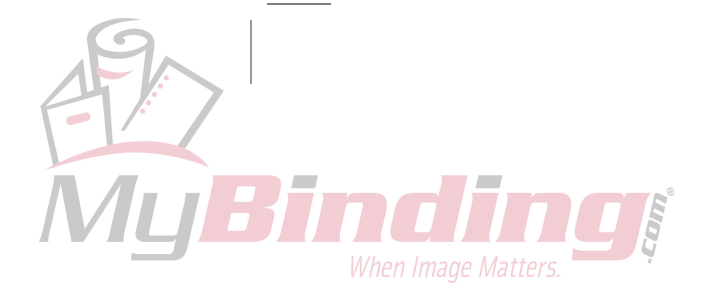

4. Consulte al distribuidor o a un técnico especializado en dispositivos de **3** radio o televisión para obtener ayuda.

**PRECAUCIÓN: Los cambios o las modificaciones que no cuenten con la aprobación expresa del fabricante responsable del cumplimiento de las normas vigentes pueden anular la autoridad de uso del equipo.**

#### **B. Limitación de responsabilidades**

La información que se proporciona a continuación no se aplica a ningún país en el cual las disposiciones contradigan a las leyes locales:

Fellowes Inc. no proporciona garantías, implícitas ni explícitas, con respecto a esta documentación. Todo el material se proporciona "como está". Esto incluye, pero no se limita a, toda garantía implícita de comerciabilidad y adaptabilidad para un propósito específico. La información comprendida en este documento está sujeta a cambios sin aviso. Fellowes Inc. no asume ninguna responsabilidad por cualquier error que pudiera contener este documento.

Todos los nombres comerciales citados en este documento son marcas comerciales o marcas comerciales registradas de sus respectivos propietarios.

Copyright 2007 Fellowes Inc. Reservados todos los derechos.

Por medio del presente, Fellowes Inc., declara que este mouse cumple con los requisitos esenciales y demás disposiciones relevantes estipulados en la Norma 1999/5/EC.

# $\epsilon$

La documentación técnica obligatoria consta en: Compañía: Fellowes Europe Dirección: Yorkshire Way West Moor Park Condado: Doncaster, South Yorkshire, Reino Unido Número de teléfono: +44-1302-885-331 Número de fax: +44-1302-836-999

#### **WORKING WITH THE KEYBOARD AND MOUSE**

The keyboard has several additional function keys. The following description of keys applies for the operating system that support these functions (e.g. Windows® ME, 2000, XP and VISTA).

#### **Using the mouse wheel**

In addition to two buttons, the mouse also has a wheel that can be used as follows:

- As a 3rd button: press on the wheel.
- For scrolling, e.g. in documents or on Internet pages: turn the wheel forward or backward.

#### **Keyboard**

The keyboard has several additional function keys and a battery status indicator.

**a. Multimedia keys**

The following description of keys applies to the operating systems that support these functions (e.g. Windows® ME, 2000, and XP).

 $\bigodot$  To use the multimedia keys in Windows® 98 you must install the driver provided on the Fellowes website.

**Standby Mode:** Depending on the settings in the BIOS setup or operating system the computer switches to a standby mode (not under Windows<sup>®</sup> NT)

- **Backward**: Switch to the previous web page
- **Forward:** Switch to the next web page
- **Stop (For Web Browser):** Ends the website connection
- **Refresh:** Refreshes the web page
- **Internet:** Starts the standard browser for your system
- **E-mail**: Starts the standard e-mail program for your system

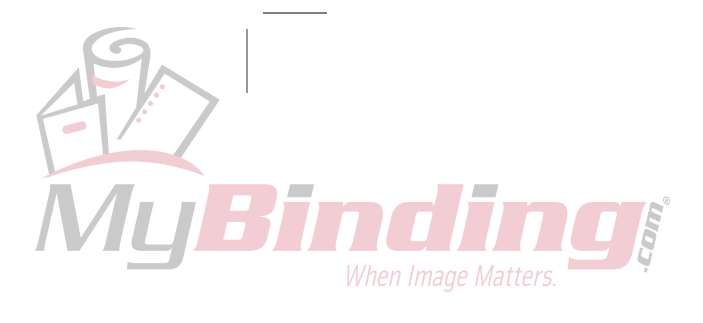

- **Search**: Activates the OS default search function
- **TH** Calculator: Activates the Windows® default calculator
- **My Computer:** Help you find files easily
- **Play/Pause**: Starts or pauses playback for a short time, just as a normal CD player
- **Previous Track**: Skips to the previous title in the active player
- **Next Track:** Skips to the next title in the active player
- **Stop:** Ends the playback of a title
- **I** + Increasing the Volume: Increases the volume of the connected speakers
- $\blacksquare$  **Decreasing the Volume**: Decreases the volume of the connected speakers
- **Mute:** Switches the connected speakers on and off

**b. Special features of multimedia keys** The proper function of the multimedia keys is dependent on your system.

#### **c. System board (motherboard) and BIOS**

The "Standby mode" key only functions correctly when the system board, BIOS and operating system of your computer fully supports the ACPI function.

#### **Keyboard battery indicator**

The battery indicator on the screen shows you the charging state of the batteries. If the battery indicator lights up when a key is pressed, the batteries are gradually becoming weaker. Replace them in the near future.

#### **Cleaning the keyboard and mouse**

- Use disinfectant wipes to clean the keyboard and mouse.
- Do not use any dissolvent, which may damage the surface of your keyboard and mouse.
- 1. Asistente de instalación que aparecen en la pantalla. Si el Asistente de instalación no aparece después de insertar el disco, siga los tres pasos que se detallan a continuación.
- 2. Haga clic en el botón Inicio (Start) y luego en Ejecutar (Run).
- 3. Escriba <disco>:setup. Por ejemplo, si la unidad de CD-ROM está en el disco D de su computadora, escriba d:setup.
- 4. Siga las instrucciones del Asistente de instalación a medida que aparecen en la pantalla.

# **INFORMACIÓN ADICIONAL DEL PRODUCTO. 4**

#### **A. AVISO DE LA COMISIÓN FEDERAL DE COMUNICACIONES (FCC) :**

Este dispositivo cumple con lo estipulado en la parte 15 de las Reglas de la FCC. Su funcionamiento está sujeto a dos condiciones. A saber: (1) este dispositivo no produce interferencia dañina, y (2) este dispositivo acepta toda interferencia recibida, lo que incluye interferencia que puede ocasionar un funcionamiento no deseado.

Este equipo se ha sometido a pruebas que han permitido confirmar el cumplimiento de los límites para un dispositivo digital Clase B, conforme con lo estipulado en la parte 15 de las reglas de la FCC. Tales límites se han establecido con la finalidad de proporcionar una protección razonable contra interferencia dañina en una instalación residencial. Este equipo genera, consume y puede irradiar energía de radiofrecuencia y, si no se instala y utiliza según las instrucciones, puede ocasionar interferencia dañina a las radiocomunicaciones. No obstante, no se garantiza que no se producirá interferencia en instalaciones particulares, hecho que se puede confirmar apagando el equipo y volviendo a encenderlo; se recomienda al usuario procurar corregir la interferencia a través de una o más de las siguientes acciones:

- 1. Cambie la orientación o la ubicación de la antena de recepción.
- 2. Aumente la separación entre el equipo y el receptor.
- 3. Conecte el equipo a un toma de un circuito diferente del que está conectado el receptor.

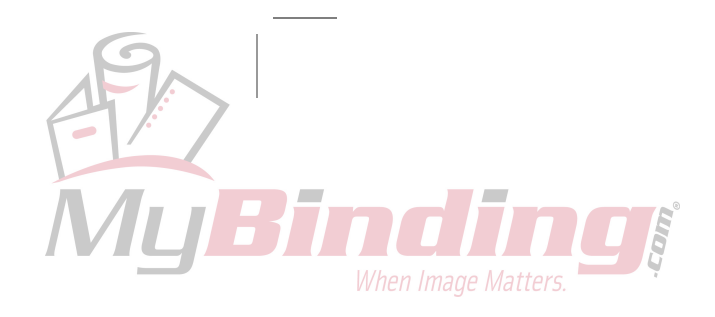

- **Buscar**: Activa la función de búsqueda predeterminada del SO
- **Calculadora**: Activa la calculadora predeterminada de Windows®
- **Mi PC**: Lo ayuda a encontrar los archivos con facilidad
- **Repr./Pausa**: Inicia o detiene temporalmente la reproducción, como un reproductor de CD común
- **Pista anterior**: Salta al título anterior en el reproductor activo
- **Pista siguiente**: Salta al título siguiente en el reproductor activo
- **Detener:** Finaliza la reproducción de un título
- **1** + Subir el volumen: Permite subir el volumen de los altavoces conectados
- **Bajar el volumen**: Permite bajar el volumen de los altavoces conectados
- **Silencio**: Activa y desactiva los altavoces conectados
	- **b. Funciones especiales de las teclas multimedia** La función correcta de las teclas multimedia depende de su sistema.
	- **c. BIOS y placa del sistema (placa base)** La tecla "Modo de espera" sólo funciona correctamente cuando el sistema operativo, el BIOS y la placa del sistema de su computadora son completamente compatibles con la función ACPI.
	- **Indicador de carga del teclado**

El indicador de carga que aparece en la pantalla muestra el estado de carga de las pilas. Si el indicador de carga se enciende cuando se presiona una tecla, indica que las pilas se están gastando gradualmente. Reemplácelas en el futuro cercano.

#### **Limpieza del teclado y el mouse**

- Utilice toallitas desinfectantes para limpiar el teclado y el mouse.
- No utilice ningún tipo de solvente que pueda dañar la superficie del teclado o el mouse.

## **4 ADDITIONAL PRODUCT INFORMATION A. FEDERAL COMMUNICATIONS COMMISSION**

**(FCC) NOTICE:**

This device complies with Part 15 of the FCC Rules. Operation is subject to the following two conditions: (1) this device may not cause harmful interference, and (2) this device must accept any interference received, including interference that may cause undesired operation.

This equipment has been tested and found to comply with the limits of a Class B digital device, pursuant to Part 15 of the FCC Rules. These limits are designed to provide reasonable protection against harmful interference in a residential installation. This equipment generates, uses and can radiate radio frequency energy and, if not installed and used in accordance with the instructions, may cause harmful interference to radio communications. However, there is no guarantee that interference will not occur in particular installations, which can be determined by turning the equipment off and on, the user is encouraged to try to correct the interference by one or more of the following measures:

- 1. Reorient/Relocate the receiving antenna.
- 2. Increase the separation between the equipment and receiver.
- 3. Connect the equipment into an outlet on a circuit different from that the receiver is connected.
- 4. Consult the dealer or an experienced radio/TV technician for help.

**CAUTION: Changes or modifications not expressly approved by the manufacturer responsible for compliance could void the user's authority to operate the equipment.**

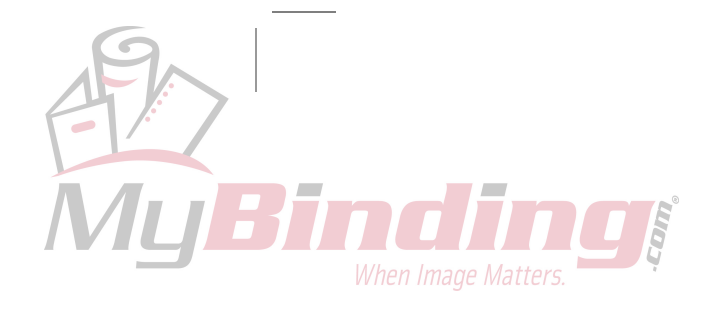

#### **B. Disclaimer**

The following does not apply to any country where such provisions are inconsistent with the local law:

Fellowes Inc. makes no warranties with respect to this documentation, whether expressed or implied. All material is provided "as is". This includes, but is not limited to, any implied warranties of merchantability and fitness for a particular purpose. The information covered in this document is subject to change without notice. Fellowes Inc. assumes no responsibility for any errors that may appear in this document.

All brand names mentioned in this manual are trademarks or registered trademarks of their respective companies.

Copyright 2007 Fellowes Inc. All rights reserved.

Hereby, Fellowes Inc., declares that this mouse is in compliance with the essential requirements and other relevant provisions of Directive 1999/5/EC.

# $\epsilon$

Technical documentation as required is kept at the following address:

Company: Fellowes Europe Address: Yorkshire Way West Moor Park Country: Doncaster, South Yorkshire, United Kingdom Telephone number: 44-1302-885-331 Fax number: 44-1302-836-999

# **CÓMO TRABAJAR CON EL TECLADO Y EL MOUSE 3**

El teclado tiene varias teclas de función adicionales. La siguiente descripción de las teclas se aplica al sistema operativo que es compatible con estas funciones (por ejemplo, Windows® ME, 2000, XP y VISTA).

#### **Uso de la rueda del mouse**

Además de los dos botones, el mouse también tiene una rueda que se puede utilizar de la siguiente manera:

- Como un tercer botón: presione sobre la rueda.
- Para desplazar, por ejemplo, documentos o páginas en Internet: gire la rueda hacia adelante o hacia atrás.

#### **Teclado**

El teclado tiene varias teclas de función adicionales y un indicador del estado de carga de las pilas.

**a. Teclas multimedia**

La siguiente descripción de las teclas se aplica a los sistemas operativos que son compatibles con estas funciones (por ejemplo, Windows® ME, 2000 y XP).

Para usar las teclas multimedia en Windows® 98, debe instalar el controlador que se suministra en el sitio Web de Fellowes.

- **Modo de espera**: Según la configuración del BIOS o el sistema operativo, la computadora pasa a un modo de espera (no se aplica en Windows<sup>®</sup> NT).
- **Atrás**: Pasa a la página Web anterior
- **Adelante:** Pasa a la página Web siguiente
- **Detener (para el explorador Web)**: Finaliza la conexión con el sitio Web
- **Actualizar**: Actualiza la página Web
- **Internet**: Inicia el explorador estándar para su sistema
- **Correo Electrónico**: Inicia el programa de correo electrónico estándar para su sistema

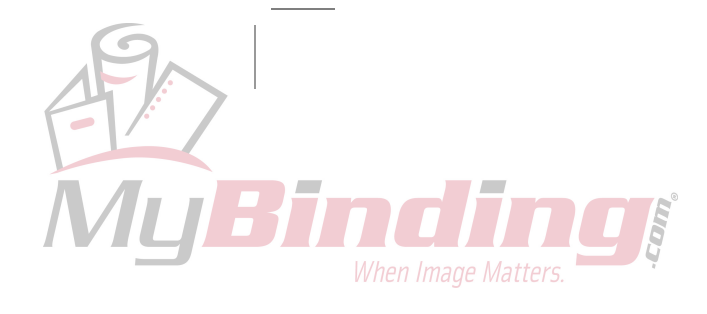

#### **Paso 3: Conexión**

- 1. Presione el botón de conexión en la parte superior del receptor. El indicador parpadeará.
- 2. Presione el botón en la parte inferior del teclado o el mouse.

Su nuevo teclado de Fellowes está listo para usar. Sin embargo, existen funciones nuevas que requieren la instalación de un controlador en su computadora para asegurar el orden correcto de trabajo.

- a. Los botones en la barra de inicio rápido para Microsoft® Word y Microsoft® Excel requieren la instalación del controlador.
- b. Si su sistema operativo es anterior a XP, también se requerirá la instalación del controlador. De ser así, vaya a http://www.fellowes.com y haga clic en el vínculo correspondiente del producto.
- c. Alertas visuales de los modos del teclado

# **VISUALIZACIÓN DE LOS MODOS DEL TECLADO 2**

Los símbolos indican el modo de teclado que está activo. Coinciden con las representaciones de los teclados comunes. El símbolo cambia al color verde cuando el modo respectivo está activado y pasa al gris claro cuando está desactivado.

- Modo de mayúsculas (Caps Lock/Bloq Mayús)
- **Tall** Teclado numérico virtual (Num Lock/Bloa Num)
- Detiene la salida por pantalla (Scroll Lock/Bloq Despl)
- Indicador de baja carga del teclado
- Indicador de baja carga del mouse

#### **C. Limited Warranty**

Fellowes Inc. warrants this mouse to be free from defects in material and workmanship for a period of three years from the date of purchase by the original consumer. If any part is found to be defective during the warrant period, your sole and exclusive remedy will be repair or replacement, at Fellowes' option and expense, of the defective part.

This warranty does not apply in cases of abuse, mishandling or unauthorized repair. ANY IMPLIED WARRANTY, INCLUDING THAT OF MERCHANTABILITY OR FITNESS FOR A PARTICULAR PURPOSE, IS HEREBY LIMITED IN DURATION TO THE APPROPRIATE WARRANTY PERIOD SET FORTH ABOVE. In no event shall Fellowes be liable for any consequential or incidental damages attributable to this product. This warranty gives you specific legal rights. You may have other legal rights which vary from state to state.

To obtain service under this warranty on products purchased in the USA, return the machine prepaid to the address found in the Operating Instructions. Please allow two weeks for processing. Return with product:

- Copy of original sales receipt.
- A card stating your name, address, daytime telephone number, product model and serial number, plus a brief description of the problem.

For specific instructions on obtaining service under this warranty on products purchased outside the USA, contact the appropriate location listed on the back of the Operating Instructions.

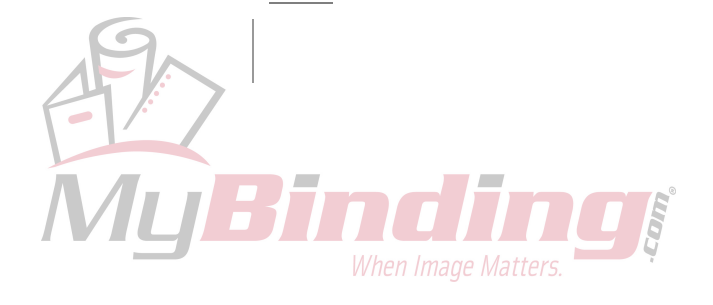

#### **D. Fellowes Customer Service**

Our technical support representatives are readily available to help you with your problems. We will do our best to resolve the issue, or we will offer you full support in your decision to obtain a refund (please keep a copy of your dated sales receipt as proof of purchase). In North and South America for technical support, call 1-888-FEL-TECH or email us at: feltech@fellowes.com. In the United Kingdom for technical support call 1-888-FEL-TECH or email us at: cs-uk@fellowes.com. For questions about the warranty or functionality of this product, call 1-800-945-4545.

# **HEALTHY COMPUTING GUIDE 5**

#### **A. Health Warning**

Use of a keyboard or mouse may be linked to serious injuries or disorders.

When using a computer, you may experience occasional discomfort in your hands, arms, shoulders, neck, or other parts of your body. However, if you experience symptoms such as persistent or reoccurring discomfort, pain, throbbing, aching, tingling, burning sensation, or stiffness-DO NOT IGNORE THESE WARNING SIGNS-PROMPTLY SEE A QUALIFIED MEDICAL PROFESSIONAL. These signs could signal musculoskeletal disorders, such as carpal tunnel syndrome or tendonitis and should be addressed with your health care professional.

#### **Paso 2:**

#### **Introduzca las pilas en el mouse** El mouse requiere dos pilas AAA NiMH.

- 1. Retire la tapa del compartimiento para las pilas que está en la parte inferior del mouse.
- 2. Introduzca las dos pilas AAA NiMH en el compartimiento para las pilas.
- 3. Vuelva a colocar la tapa del compartimiento para las pilas (1) en la parte inferior del mouse.

**PRECAUCIÓN:** Riesgo de explosión si la pila se reemplaza por un tipo incorrecto. Deseche las pilas usadas según las instrucciones. Consulte la sección "Información importante sobre las pilas", para conocer las instrucciones de eliminación.

#### **Colocación de las pilas en el teclado** El teclado requiere dos pilas alcalinas (AA).

- Para retirar la tapa del compartimiento para las pilas (1) en la parte inferior del teclado, presiónela en la dirección de la flecha.
- Introduzca las dos pilas AA. La ilustración en el compartimiento para las pilas (2) muestra cómo insertar las pilas correctamente.
- Para volver a colocar la tapa del compartimiento para las pilas, presione la lengüeta de cierre (2) debajo del compartimiento.

**Nota**: No presione el botón de configuración del canal (3) en un costado de la tapa del compartimiento para la pilas. Puede modificar el canal o el ID. Ocurre lo mismo con el mouse y el teclado.

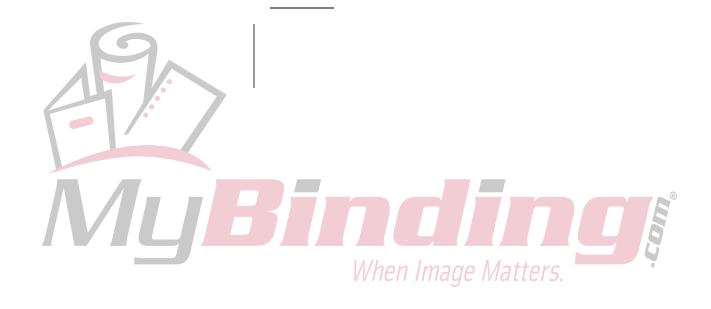

#### **INICIO**

**1**

El nuevo equipo inalámbrico combinado de teclado y mouse de Fellowes utiliza tecnología de radio digital de 2,4 GHz para garantizar una correcta comunicación entre el teclado y el mouse y su

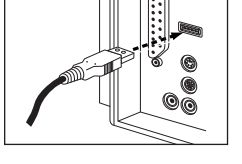

computadora. La unidad viene con un receptor que utiliza un conector USB. Localice un puerto USB disponible en su computadora y enchufe el receptor en dicho puerto.

#### **Instalación del hardware**

- Para optimizar el rendimiento, coloque el receptor al menos a 20 cm de otros dispositivos electrónicos, como el monitor.
- La distancia entre el teclado, el mouse y el receptor no debe ser superior a 10 m.
- No coloque el receptor sobre superficies metálicas.
- No mueva el mouse óptico en las siguientes superficies: - Vidrio u otros materiales transparentes - Superficies oscuras
- Espejos o superficies reflectantes
- Almohadillas para mouse multicolores - Superficies ásperas
- **Paso 1: Conecte el receptor**
- 1. Enchufe el conector del receptor en un puerto USB.
- 2. EL SISTEMA requerirá aproximadamente 10 segundos para encontrar el teclado y el mouse automáticamente. **(NOTA:** Si su SO es Windows® 98, siga las instrucciones en pantalla para finalizar la instalación del teclado y el mouse)
- 3. Coloque dos pilas en el compartimiento para las pilas del teclado y otras dos pilas en el compartimiento para las pilas del mouse.

#### **B. Tips for Typing**

Fellowes offers a full line of ergonomic desk accessories to help make your office safer and more comfortable to type and work in. Please visit www.fellowes.com for a complete listing of our ergonomic products, including monitor risers, back supports, foot rests, anti-glare filters, document holders, gel wrist rests and professional headsets.

- 1. Use an upright chair with good support for the small of your back with a seat height that leaves your feet comfortably on the floor. If back support is a concern, an ergonomic back support can offer additional reinforcement and greater comfort.
- 2. Your desktop height and keyboard should be at, or slightly below, your bent elbows.
- 3. Positioning your computer and documents at eye-level will avoid excessive bending at the neck.
- 4. Remain conscious of your lighting at all times to avoid unnecessary eyestrain.
- 5. Bend your wrists as little as possible and always rest your hands on the desktop or wrist rest when taking a break from typing.

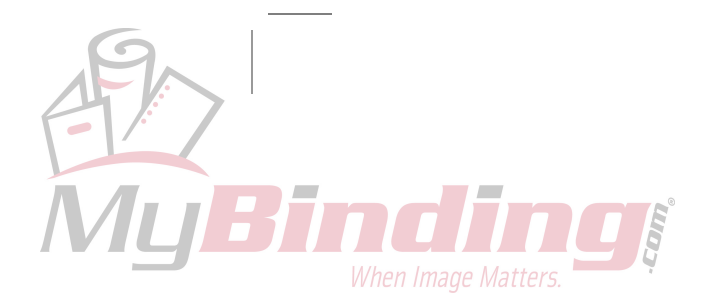

#### **MISE EN ROUTE**

**1**

Votre nouvel ensemble clavier et souris sans fil Fellowes utilise la technologie de radio numérique de 2,4 GHz pour assurer une communication appropriée entre le clavier, la souris et votre ordinateur. L'ensemble

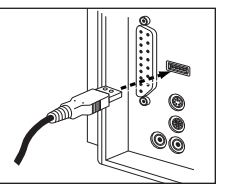

comprend un récepteur qui utilise un connecteur USB. Trouvez un port USB libre sur votre ordinateur et branchez-y le connecteur.

#### **Installation du matériel**

- Placez le récepteur à au moins 20 cm de tous autres dispositifs électriques (par ex. moniteur) pour atteindre une performance optimale.
- La distance entre le clavier, la souris et le récepteur ne doit pas dépasser 10 m.
- Ne placez pas le récepteur sur des surfaces de métal.
- Ne déplacez pas la souris optique sur les surfaces suivantes : - Verre ou tous matériaux transparents - Surfaces foncées
- Miroir ou surface réfléchissante
- Tapis de souris avec trop de couleurs - Surface rugueuse

#### **Étape 1 : Branchez le récepteur**

- 1. Branchez le connecteur du récepteur dans un port USB.
- 2. LE SYSTÈME prendra environ 10 secondes pour détecter automatiquement votre clavier et votre souris. (**REMARQUE :** Si votre système d'exploitation est Windows® 98, veuillez suivre les instructions à l'écran pour terminer l'installation de votre souris et de votre clavier)
- 3. Placez deux piles dans le compartiment de piles de votre clavier et deux autres piles dans le compartiment de piles de votre souris.

#### **B. Conseils pour taper**

Fellowes offre une gamme complète d'accessoires ergonomiques de bureau pouvant rendre votre travail de bureau plus sécuritaire et plus confortable. Veuillez visiter www.fellowes.com pour une liste complète de nos produits ergonomiques, y compris des bases de moniteur, des supports dorsaux, des repose-pieds, des filtres antireflet, des porte-documents, des reposepoignets en gel et des écouteurs professionnels.

- 1. Utilisez une chaise droite avec un bon support pour le bas du dos et une hauteur de siège qui vous permet d'avoir les pieds confortablement sur le sol. Si le support pour le dos est un problème pour vous, un support dorsal ergonomique peut vous offrir un renforcement supplémentaire et un plus grand confort.
- 2. La hauteur de votre bureau et de votre clavier devrait être à la même hauteur ou un peu plus bas que vos coudes repliés.
- 3. Placez votre ordinateur et vos documents à hauteur des yeux afin d'éviter de pencher trop le cou.
- 4. Tenez toujours compte de l'éclairage afin d'éviter toute fatigue oculaire inutile.
- 5. Pliez vos poignets le moins possible et laissez toujours vos mains reposer sur le bureau ou sur votre repose-poignets lorsque vous faites une pause.

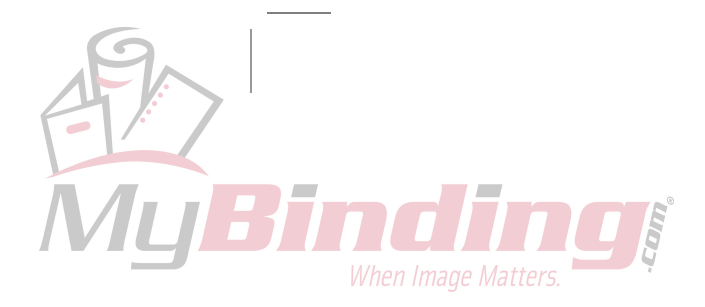

#### **D. Service à la clientèle Fellowes**

Nos représentants du service à la clientèle sont prêts à résoudre vos problèmes. Nous prendrons toutes les mesures nécessaires pour résoudre votre problème ou appuierons entièrement votre décision d'obtenir un remboursement (veuillez conserver une copie de votre reçu de vente daté comme preuve d'achat). Pour obtenir de l'assistance technique en Amérique du Nord et du Sud, veuillez appeler le 1-888-FEL-TECH ou faitesnous parvenir un courriel à feltech@fellowes.com. Pour obtenir de l'assistance technique au Royaume-Uni, veuillez appeler le 00800-1810-1810 ou faites-nous parvenir un courriel à cs-uk@fellowes.com. Pour toutes questions portant sur la garantie ou sur les fonctionnalités de ce produit, veuillez composer le 1-800-945-4545.

# **GUIDE D'UTILISATION 5 INFORMATIQUE SÉCURITAIRE**

**A. Avertissement sanitaire**

L'utilisation d'un clavier ou d'une souris peut causer de graves blessures ou malaises.

L'utilisation d'un ordinataire peut entraîner des malaises occasionnels des mains, des bras, des épaules, du cou ou d'autres parties du corps. Si vous éprouvez des symptômes tels que des malaises persistants ou intermittents, des douleurs, des élancements, des fourmillements, des sensations de brûlure ou des raideurs – N'IGNOREZ PAS CES SIGNES AVERTISSEURS – CONSULTEZ RAPIDEMENT UN PROFESSIONNEL DE LA SANTÉ. Ces signes pourraient indiquer des problèmes musculo-squelettiques, tel que le syndrome du canal carpien ou une tendinite et vous devriez consulter votre médecin.

#### **Étape 2 :**

#### **Insérez les piles dans la souris** Deux piles AAA NiMH sont nécessaires pour la souris.

- 1. Retirez le couvercle du compartiment de piles au bas de la souris.
- 2. Insérez les deux piles AAA NiMH dans le compartiment de piles.
- 3. Replacez le couvercle du compartiment de piles (1) au bas de la souris.

**ATTENTION :** Risque d'explosion si le type de la pile n'est pas compatible. Disposez des piles usagées selon les consignes. Reportezvous à la section « Importante information au sujet des piles » pour les consignes d'élimination.

**Insérez les piles dans le clavier** Deux piles alcalines (AA) sont nécessaires pour le clavier.

- Replacez le couvercle du compartiment de piles (1) au bas du clavier en le poussant dans le sens de la flèche.
- Insérez deux piles AA. L'illustration du compartiment de piles (2) montre comment insérer les piles correctement.
- Replacez le couvercle du compartiment de piles en poussant le tenon de verrouillage (2) sous le compartiment de piles.

**Remarque** : N'enfoncez pas le bouton de réglage de canal (3) d'un côté du couvercle du compartiment de piles. Cela pourrait changer le canal ou l'ID. Même consigne pour la souris et le clavier

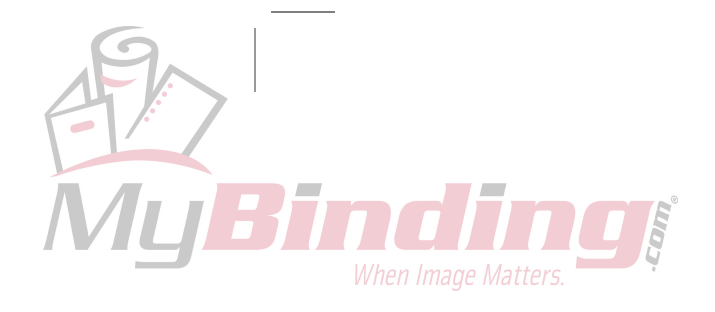

#### **Étape 3 : Connexion**

- 1. Enfoncez le bouton de connexion sur le récepteur. L'indicateur clignotera.
- 2. Enfoncez le bouton au bas du clavier ou de la souris.

Votre nouveau clavier Fellowes est prêt à utiliser, cependant, quelques fonctions exigent l'installation d'un pilote sur votre ordinateur pour assurer un bon fonctionnement de l'appareil.

- a. b. L'installation d'un pilote est requise pour les touches Quick Launch de Microsoft® Word et de Microsoft® Excel.
- b. Si votre système d'exploitation est antérieur à XP, il faudra aussi installer le pilote. Si tel est le cas, allez à http://www.fellowes.com et cliquez sur le lien de produit approprié.
- c. Les alertes visuelles des modes du clavier

# **AFFICHER LES MODES DU CLAVIER 2**

Les symboles indiquent le mode du clavier qui est activé. Ils reproduisent les affichages sur les claviers ordinaires. Le symbole est vert lorsque le mode respectif est activé et aris pâle lorsau'il est désactivé.

- A Mode de majuscules (Verrouillage de majuscules)
- **Pavé numérique virtuel (Verrouillage numérique)**
- IV. Sortie d'écran d'arrêt (Verrouillage du défilement)
- Indicateur de pile faible du clavier
- Indicateur de pile faible de la souris

#### **C. Garantie limitée**

Fellowes Inc. garantit que cette souris sera libre de tout vice de matériau et de fabrication pendant une période de trois ans à partir de la date d'achat par le consommateur original. Si une pièce s'avère défectueuse durant la période de garantie, votre seul et unique recours sera la réparation ou le remplacement de la pièce à la discrétion et aux frais de Fellowes.

Cette garantie ne couvre pas les cas de mauvaise utilisation, mauvaise manipulation ou réparation interdite. TOUTE GARANTIE IMPLICITE, Y COMPRIS CELLE DE COMMERCIALITÉ ET D'ADAPTATION À UNE UTILISATION PARTICULIÈRE, SE LIMITE PAR LA PRÉSENTE À LA DURÉE DE LA PÉRIODE DE GARANTIE APPROPRIÉE ÉTABLIE DANS CE DOCUMENT. En aucun cas Fellowes ne sera tenue responsable de quelque façon que ce soit de tout dommage indirect ou consécutif attribuable à ce produit. Cette garantie vous donne des droits juridiques spécifiques. Vous pourriez aussi avoir d'autres droits juridiques qui varient d'une juridiction à l'autre.

Pour obtenir le service sous cette garantie des produits achetés aux É.-U., retournez l'appareil à vos frais à l'adresse qui se trouve dans les instructions d'utilisation. Veuillez allouer deux semaines pour le traitement de la demande. Renvoyez avec le produit :

- Une copie du reçu de vente original.
- Une carte indiquant vos nom, adresse, numéro de téléphone en journée, numéro de modèle et de série du produit, ainsi qu'une brève description du problème.

Pour des instructions spécifiques sur le service sous cette garantie des produits achetés à l'extérieur des É.-U., contactez l'adresse appropriée indiquée au verso des instructions.

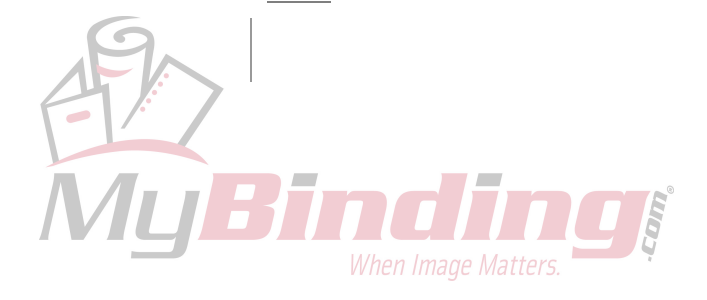

#### **B. Clause de non-responsabilité**

Ce qui suit ne s'applique pas aux pays où de telles provisions ne sont pas conformes à la loi locale :

Fellowes Inc. n'offre aucune garantie quant à cette documentation, expresse ou implicite. Tout produit est fourni « tel quel ». Ceci inclut, mais sans s'y limiter, toutes garanties implicites de commercialité ou d'adaptation à une utilisation particulière. L'information contenue dans ce document est sujette à changements sans préavis. Fellowes Inc. ne pourra être tenue responsable de toute erreur qui pourrait apparaître dans ce document.

Tous les noms de marques mentionnés dans ce manuel sont des marques de commerce ou des marques déposées de leurs propriétaires respectifs.

Copyright 2007 Fellowes Inc. Tous droits réservés.

Par conséquent, Fellowes Inc. déclare que cette souris est conforme aux exigences essentielles et aux autres provisions pertinentes de la directive 1999/5/EC.

# $\epsilon$

La documentation technique pertinente est conservée à l'adresse suivante :

Société : Fellowes Europe Adresse : Yorkshire Way West Moor Park Pays : Doncaster, South Yorkshire, l'Angleterre Numéro de téléphone : +44-1302-885-331 Numéro de télécopieur : +44-1302-836-999

# **TRAVAILLER AVEC LE CLAVIER ET LA SOURIS 3**

Le clavier est doté de plusieurs touches de fonctions supplémentaires. La description suivante de touches s'applique au système d'exploitation qui supporte ces fonctions (par ex. Windows® ME, 2000, XP et VISTA).

#### **Utilisation de la roulette de souris**

La souris a, en plus des deux boutons, une roulette pouvant être utilisée comme suit :

- Comme 3 E bouton : appuyez sur la roulette.
- Pour le défilement, par ex. dans des documents ou des pages Internet : tournez la roulette vers l'avant ou vers l'arrière.

#### **Clavier**

Le clavier a plusieurs touches de fonctions supplémentaires et un indicateur d'état de pile.

**a. Touches multimédias**

La description suivante de touches s'applique aux systèmes d'exploitation qui supportent ces fonctions (par ex. Windows® ME, 2000, et XP).

Pour utiliser les touches multimédias de Windows® 98, vous devez installer le pilote fourni sur le site Web Fellowes.

- **Mode Veille** : selon la configuration du BIOS ou du système d'exploitation, l'ordinateur passe à un mode de veille (sauf sous Windows<sup>®</sup> NT).
- **Recul** : passer à la page Web précédente
- **Avant** : passer à la page Web suivante
- **Arrêt (pour le navigateur Web)** : termine la connexion du site Web
- **Actualiser** : actualise la page Web
- **Internet** : lance le navigateur courant de votre système
- **Courriel** : lance le programme de courriel courant de votre système

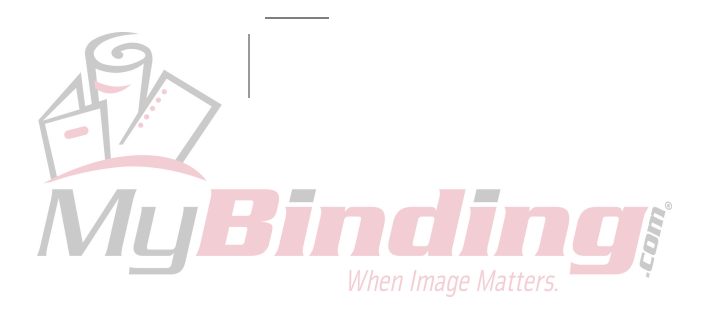

- **Recherche** : active la fonction de recherche par défaut du système d'exploitation
- **THE Calculatrice** : active la calculatrice par défaut de Windows®
- **Mon ordinateur** : vous aide à trouver facilement les fichiers
- **Lire/Pause** : lance ou pause la lecture pendant un bref moment, tout comme un lecteur de CD normal
- **Piste précédente** : saute au titre précédant du lecteur actif
- **Piste suivante** : saute au titre suivant du lecteur actif
- **Arrêt** : termine la lecture d'un titre
- **Augmenter le volume** : augmente le volume des haut-parleurs branchés
- **Réduire le volume** : réduit le volume des haut-parleurs branchés
- **Discrétion** : allume et éteint les haut-parleurs branchés

**b. Fonctions spéciales des touches multimédias** Le bon fonctionnement des touches multimédias dépend de votre système.

**c. Carte du système (carte mère) et BIOS**

La touche « mode veille » fonctionne correctement seulement lorsque la carte du système, le BIOS et le système d'exploitation de votre ordinateur supportent entièrement la fonction ACPI.

#### **Indicateur de pile du clavier**

L'indicateur de pile à l'écran vous montre l'état de charge des piles. Si l'indicateur de pile s'allume en enfonçant une touche, les piles deviennent graduellement plus faibles. Remplacez-les le plus tôt possible.

#### **Nettoyage du clavier et de la souris**

- Utilisez des lingettes désinfectantes pour nettoyer le clavier et la souris.
- N'utilisez pas de dissolvant, car cela pourrait endommager la surface de votre clavier et votre souris.

# **INFORMATIONS COMPLÉMENTAIRES 4**

#### **A. AVIS DE LA COMMISSION FÉDÉRALE AMÉRICAINE DES COMMUNICATIONS (FCC) :**

Cet appareil est conforme à la partie 15 des règles de la FCC. Le fonctionnement de cet appareil est sujet aux deux conditions suivantes : 1) cet appareil ne doit pas provoquer d'interférence dangereuse et 2) il doit accepter toute interférence reçue, y compris l'interférence qui pourrait causer un fonctionnement indésirable.

Cet appareil a été testé et est conforme aux limites établies pour un appareil numérique de classe B, conformément à la partie 15 des règles de la FCC. Ces limites sont conçues pour offrir une protection raisonnable contre toute interférence dangereuse lorsque l'équipement est utilisé dans une installation résidentielle. Cet équipement produit, utilise et peut émettre des radiofréquences et, s'il n'est pas installé et utilisé conformément aux instructions, peut causer de dangereuses interférences pour les radiocommunications. Il n'y a toutefois pas de garantie qu'elles ne se produiront pas dans une installation particulière, ce qui peut être déterminé en allumant et éteignant l'équipement. L'utilisateur est encouragé à essayer de corriger l'interférence par l'une ou l'autre des mesures suivantes :

- 1. Réorientez ou déplacez l'antenne de réception.
- 2. Augmentez la distance entre l'équipement et le récepteur.
- 3. Branchez l'équipement dans une prise sur un circuit différent de celui du récepteur.
- 4. Consultez votre concessionnaire ou un technicien radio/télé expérimenté pour obtenir de l'aide.

**MISE EN GARDE : les changements ou les modifications qui ne sont pas approuvés expressément par le fabricant responsable de la conformité pourraient amener à vous interdire d'utiliser cet appareil.**

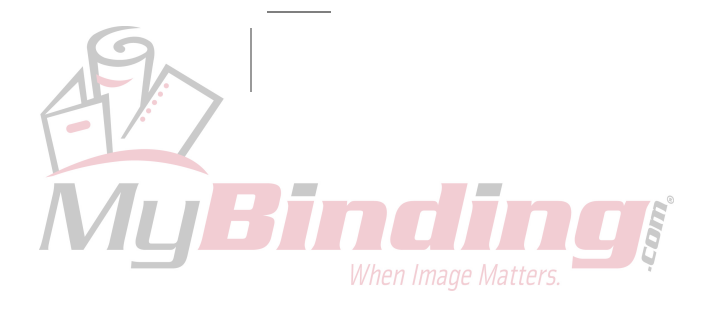